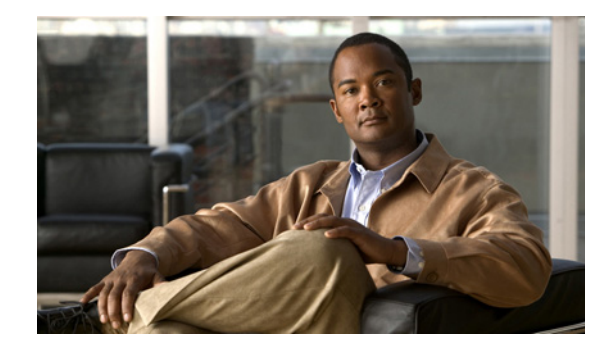

# **Clear Channel T3/E3 with Integrated CSU/DSU**

The Clear Channel T3/E3 NM-1 Network Module with Integrated CSU/DSU feature provides a software configurable T3/E3 product. This flexible network module allows you to switch between T3 and E3 applications with a single Cisco IOS command.

The T3/E3 NM-1 network module supports a single-port T3 or E3 with an integrated channel service unit (CSU) and a data service unit (DSU). It supports High-Level Data Link Control (HDLC), PPP, and Frame Relay. It includes the following features:

- **•** Single port—universal T3/E3 version
- **•** Clear and subrate support on both T3 and E3 modes
- Online insertion and removal (OIR) support on Cisco 3660 series and Cisco 3745 routers
- **•** Onboard processing of Cisco Message Definition Language (MDL) and performance monitoring
- Support for scrambling and subrate can be independently or simultaneously enabled in each DSU mode
- **•** Support for full T3 and E3 line rates

#### **T3/E3 Applications and Positioning**

The T3/E3 NM-1 network module provides high-speed performance for advanced, fully converged networks supporting a wide array of applications and services such as security and advanced QoS for voice and video. T3/E3 and subrate T3/E3 connectivity optimizes WAN bandwidth for deploying the new applications and service delivery. All the supported platforms, except the Cisco 2650XM or Cisco 2651XM routers, are capable of supporting line rate performance but impose varying levels of CPU overhead and therefore affect the overall platform performance. See [Table 1](#page-0-0) for recommended branch office positioning.

#### *Table 1 T3/E3 NM-1 Branch Office Positioning and Support Comparison*

<span id="page-0-0"></span>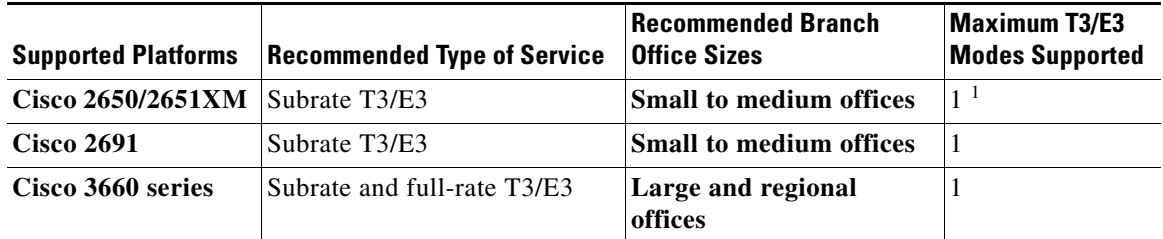

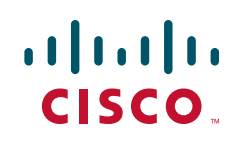

Ι

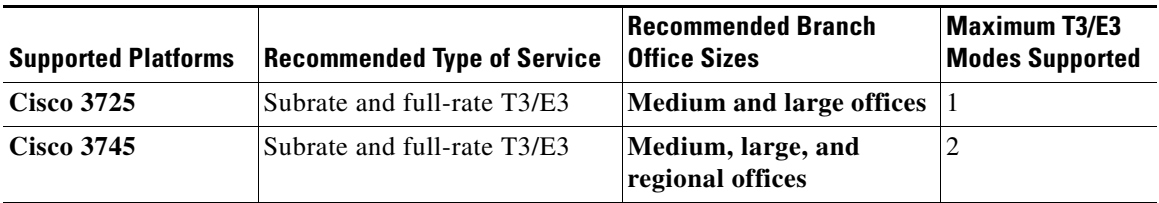

#### *Table 1 T3/E3 NM-1 Branch Office Positioning and Support Comparison (continued)*

1. For Cisco 2650XM and Cisco 2651XM platforms only, we recommend that you configure the NM-1 T3/E3 in subrate mode with a DSU setting of 15000 (15 mbps). All other platforms can operate with full DSU bandwidth.

#### **Feature Specifications for the Clear Channel T3/E3 with Integrated CSU/DSU Feature**

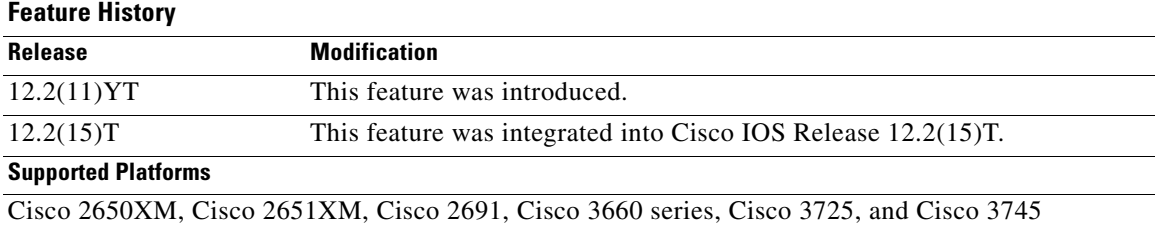

#### **Finding Support Information for Platforms and Cisco IOS Software Images**

Use Cisco Feature Navigator to find information about platform support and Cisco IOS software image support. Access Cisco Feature Navigator at <http://www.cisco.com/go/fn>. You must have an account on Cisco.com. If you do not have an account or have forgotten your username or password, click **Cancel** at the login dialog box and follow the instructions that appear.

## **Contents**

- **•** [Prerequisites for Clear Channel T3/E3 with Integrated CSU/DSU, page 2](#page-1-0)
- **•** [Information About Clear Channel T3/E3 with Integrated CSU/DSU, page 3](#page-2-0)
- **•** [How to Configure the Clear Channel T3/E3 with Integrated CSU/DSU Feature for a T3 Interface,](#page-2-2)  [page 3](#page-2-2)
- How to Configure the Clear Channel T3/E3 with Integrated CSU/DSU Feature for an E3 Interface, [page 11](#page-10-0)
- [Configuration Example for the Clear Channel T3/E3 with Integrated CSU/DSU Feature, page 20](#page-19-0)
- **•** [Additional References, page 22](#page-21-0)
- **•** [Command Reference, page 24](#page-23-0)
- **•** [Glossary, page 25](#page-24-0)

# <span id="page-1-0"></span>**Prerequisites for Clear Channel T3/E3 with Integrated CSU/DSU**

- Implementation of this feature requires Cisco IOS Release 12.2(11) YT or a later release.
- **•** See [Table 2](#page-2-1) for the minimum platform memory recommended.

<span id="page-2-1"></span>

| <b>Supported Platforms</b> | <b>Flash Memory</b> | <b>DRAM Memory</b> |  |
|----------------------------|---------------------|--------------------|--|
| Cisco 2650/2651XM          | 8 MB                | <b>32 MB</b>       |  |
| <b>Cisco 2691</b>          | 32 MB               | <b>64 MB</b>       |  |
| Cisco 3660 series          | 8 MB                | <b>64 MB</b>       |  |
| <b>Cisco 3725</b>          | 32 MB               | <b>128 MB</b>      |  |
| <b>Cisco 3745</b>          | 32 MB               | <b>128 MB</b>      |  |

*Table 2 Minimum Memory Requirements*

# <span id="page-2-0"></span>**Information About Clear Channel T3/E3 with Integrated CSU/DSU**

Configuration of the Clear Channel T3/E3 with Integrated CSU/DSU feature can be set up for a T3 interface and for an E3 interface:

- How to Configure the Clear Channel T3/E3 with Integrated CSU/DSU Feature for a T3 Interface, [page 3](#page-2-2)
- **•** [How to Configure the Clear Channel T3/E3 with Integrated CSU/DSU Feature for an E3 Interface,](#page-10-0)  [page 11](#page-10-0)

# <span id="page-2-2"></span>**How to Configure the Clear Channel T3/E3 with Integrated CSU/DSU Feature for a T3 Interface**

This section describes the tasks used to configure the Clear Channel T3/E3 with Integrated CSU/DSU feature for a T3 interface:

- **•** [Configuring the Card Type and Controller for a T3 Interface](#page-2-3) (required)
- **•** [Configuring DSU Mode and Bandwidth for T3](#page-4-0) (required)
- [Configuring Scrambling for T3](#page-6-1) (optional)
- **•** [Configuring the BERT for T3](#page-6-0) (optional)
- **•** [Configuring Loopback for T3](#page-8-0) (optional)
- **•** [Configuring the T3 Maintenance Data Link](#page-9-0) (optional)

### <span id="page-2-3"></span>**Configuring the Card Type and Controller for a T3 Interface**

 $\mathbf I$ 

When the Clear Channel T3/E3 network module is used for the first time, the running configuration does not show the T3/E3 controller and its associated serial interface. You can use the **show version** command to learn if the router recognized the T3/E3 card and was able to initialize the card properly. After the card type is configured for the slot, the respective controller and serial interface appear in the running configuration. See the ["Use the show version Command" section on page 19](#page-18-0).

 $\mathbf I$ 

After the network module has ascertained that the card has been initialized properly, use the **card type**  command to configure the card. If the command is accepted successfully, Cisco IOS software creates a controller and a serial interface for the card.

Perform this task to select and configure a card type and controller as T3.

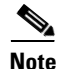

**Note** The autoconfig/setup utility does not support configuring the card type for the T3/E3 network module.

#### **SUMMARY STEPS**

- **1. enable**
- **2. configure terminal**
- **3. card type t3** *slot*
- **4. controller t3** *slot*/*port*
- **5. framing** {**c-bit** | **m23**}
- **6. cablelength** *feet*
- **7. clock source** {**internal** | **line**}
- **8. exit**

#### **DETAILED STEPS**

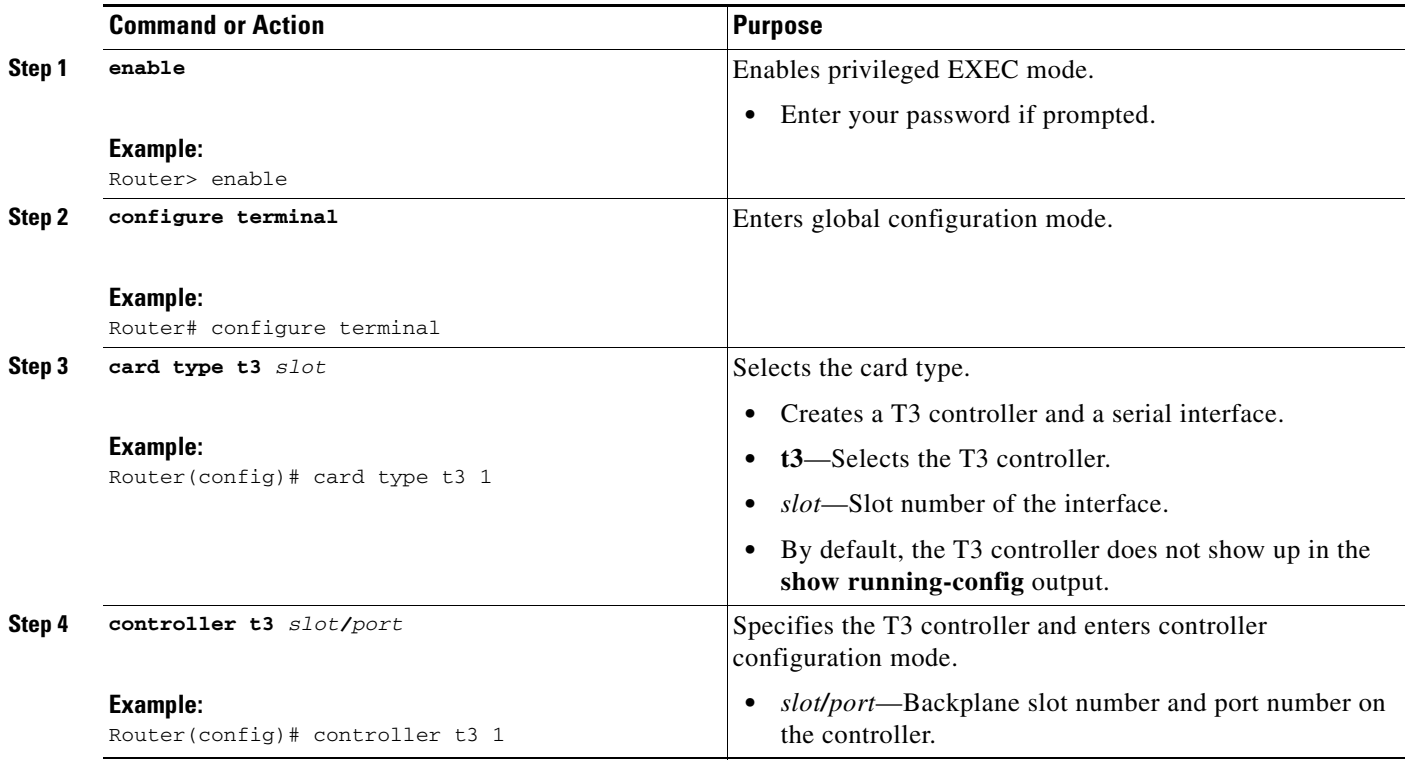

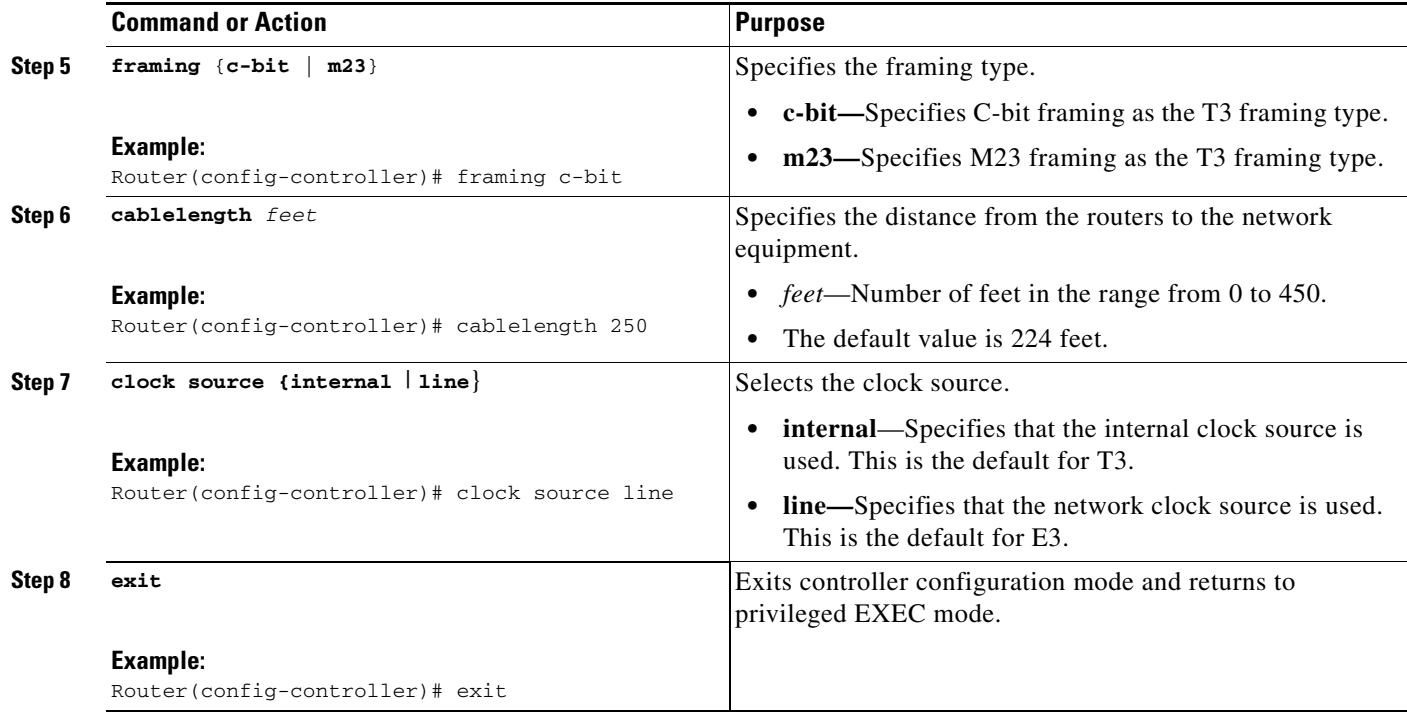

## <span id="page-4-0"></span>**Configuring DSU Mode and Bandwidth for T3**

Perform this task to specify the interoperability mode and maximum allowable bandwidth used by a T3 controller.

#### **SUMMARY STEPS**

- **1. enable**
- **2. configure terminal**
- **3. interface serial** *slot***/***port*
- **4. dsu mode** {**0** | **1** | **2** | **3** | **4**}
- **5. dsu bandwidth** *kbps*
- **6. exit**

 $\mathsf I$ 

### **DETAILED STEPS**

H

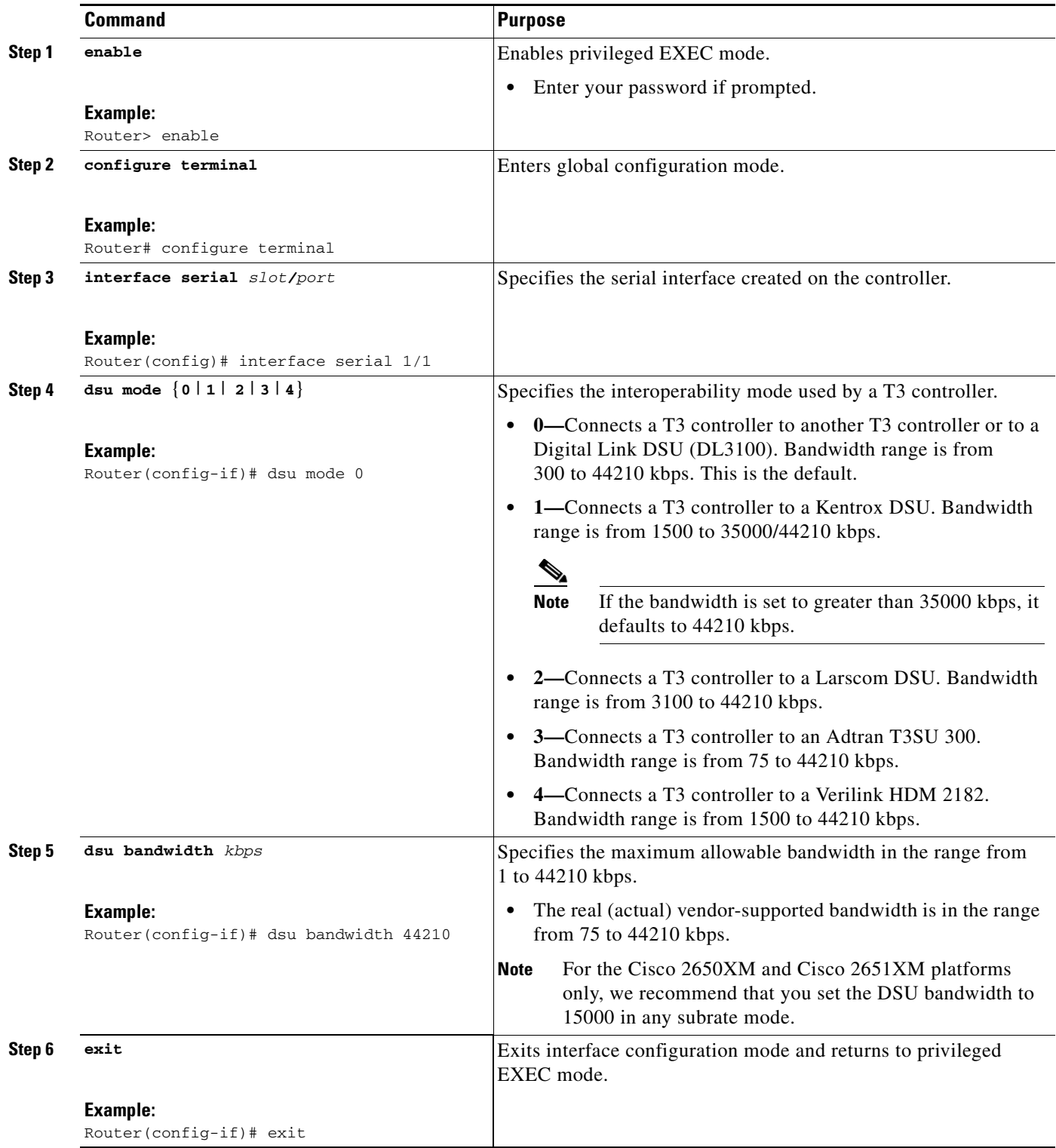

# <span id="page-6-1"></span>**Configuring Scrambling for T3**

Perform this task to enable encryption of the payload on the T3 controller.

#### **SUMMARY STEPS**

- **1. enable**
- **2. configure terminal**
- **3. interface serial** *slot***/***port*
- **4. scramble**
- **5. exit**

### **DETAILED STEPS**

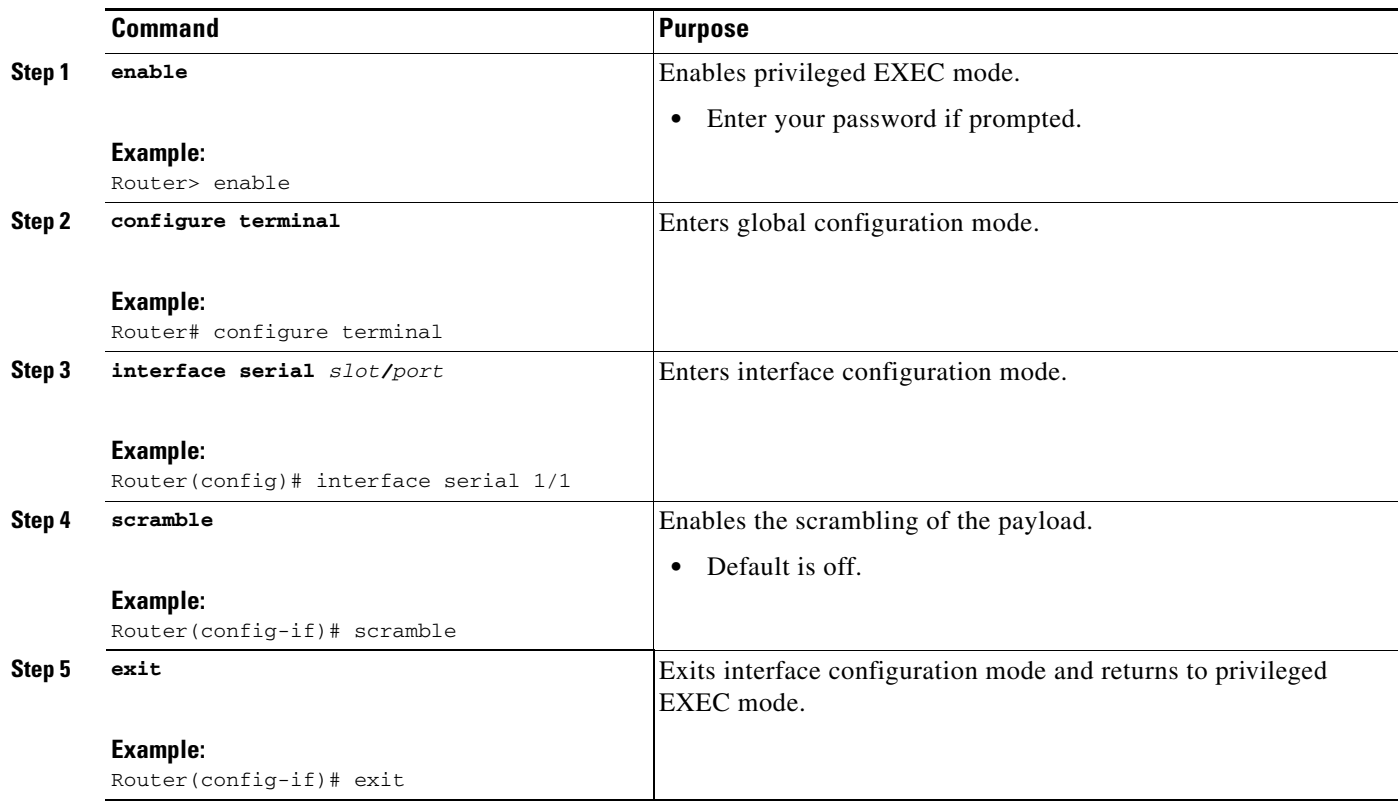

## <span id="page-6-0"></span>**Configuring the BERT for T3**

Perform this task to configure a bit error rate (BER) test pattern on a T3 controller.

#### **SUMMARY STEPS**

- **1. enable**
- **2. configure terminal**

 $\mathsf I$ 

- **3. controller t3** *slot***/***port*
- **4. bert pattern** {**2^23** | **2^20** | **2^15** | **1s** | **0s** | **alt-0-1**} **interval** *time*
- **5. no bert**
- **6. exit**

### **DETAILED STEPS**

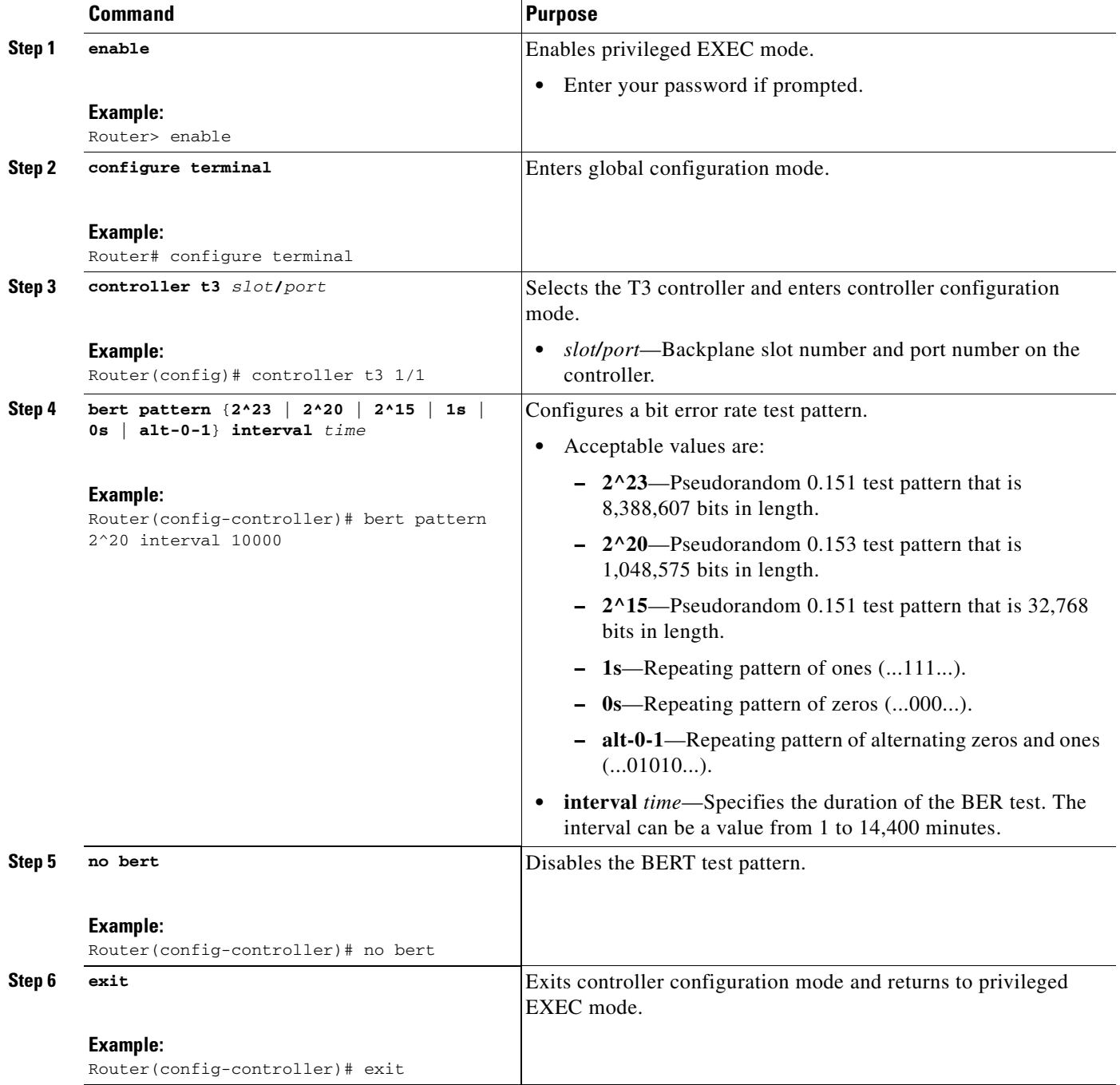

# <span id="page-8-0"></span>**Configuring Loopback for T3**

Perform this task to loop an entire T3 line toward the line and back toward the router.

#### **SUMMARY STEPS**

- **1. enable**
- **2. configure terminal**
- **3. controller t3** *slot***/***port*
- **4. loopback** {**local** | **network** {**line** | **payload**} | **remote**}
- **5. no loopback**
- **6. exit**

### **DETAILED STEPS**

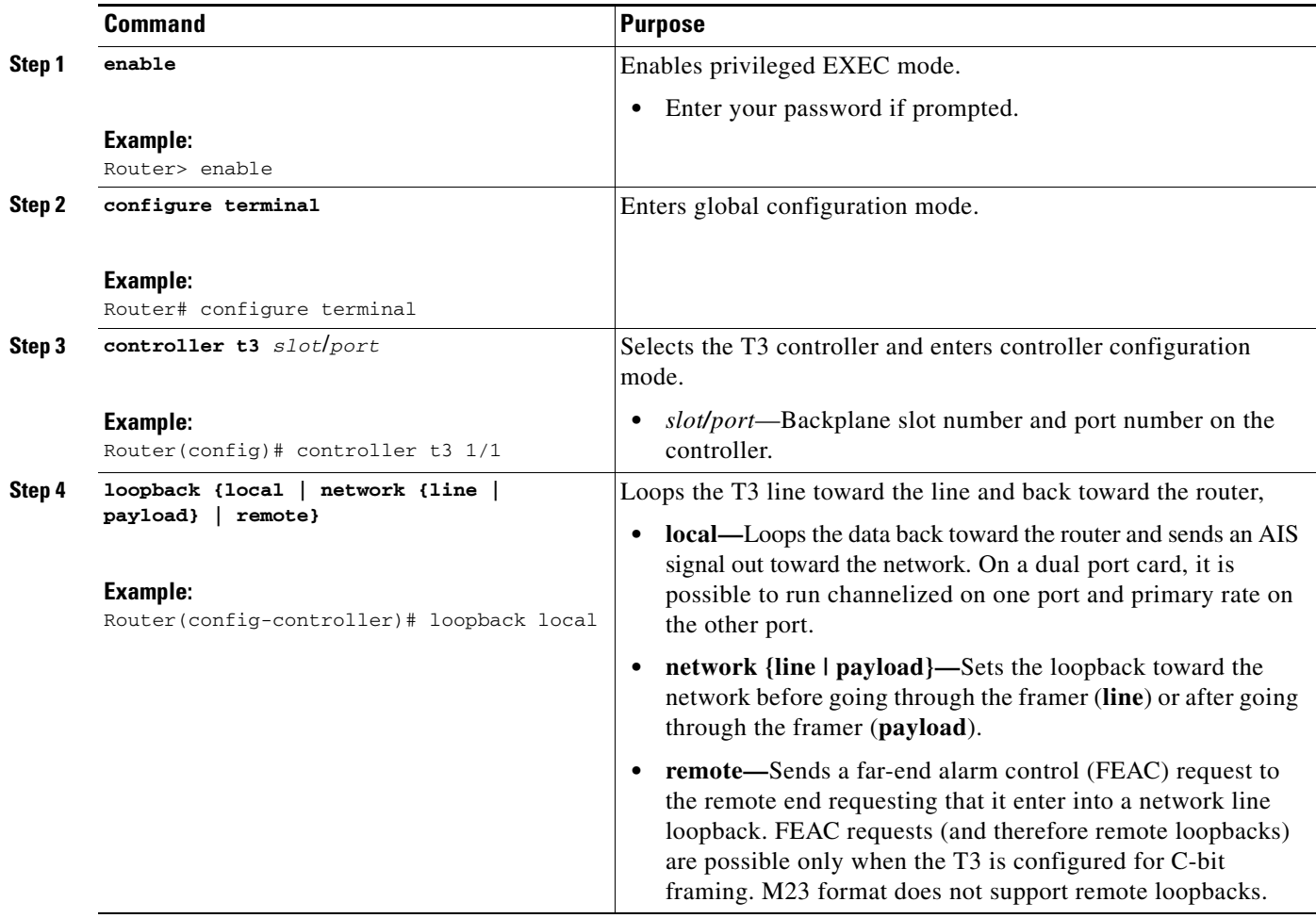

 $\mathbf I$ 

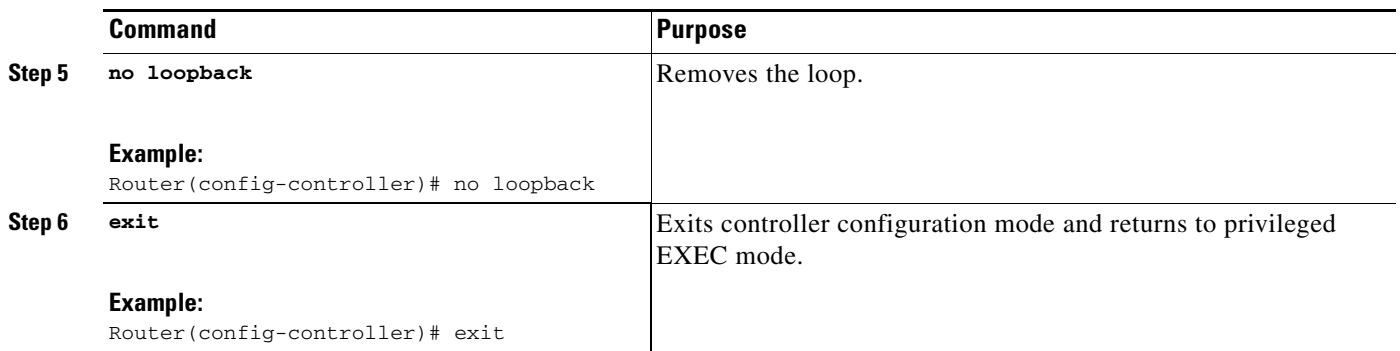

## <span id="page-9-0"></span>**Configuring the T3 Maintenance Data Link**

Perform this task to configure the MDL message.

**Note** This configuration information is applicable only to C-bit parity T3.

#### **SUMMARY STEPS**

- **1. enable**
- **2. configure terminal**
- **3. controller t3** *slot***/***port*
- **4. mdl** {**transmit** {**path** | **idle-signal** | **test-signal**} | **string** {**eic** | **lic** | **fic** | **unit** | **pfi** | **port** | **generator**} *string*}
- **5. exit**

#### **DETAILED STEPS**

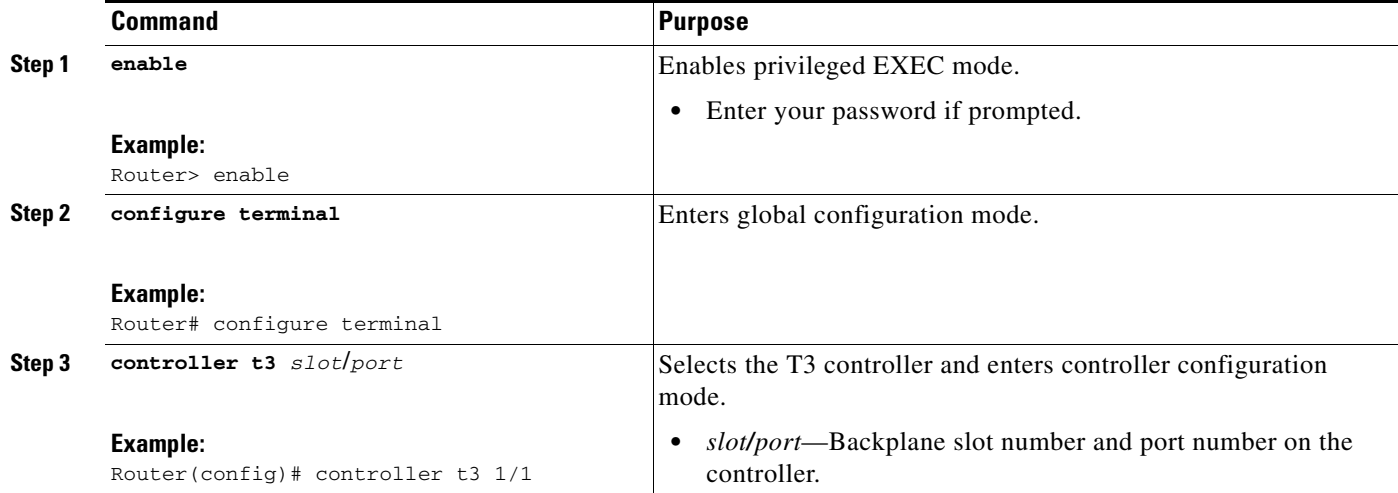

 $\mathbf{I}$ 

 $\Gamma$ 

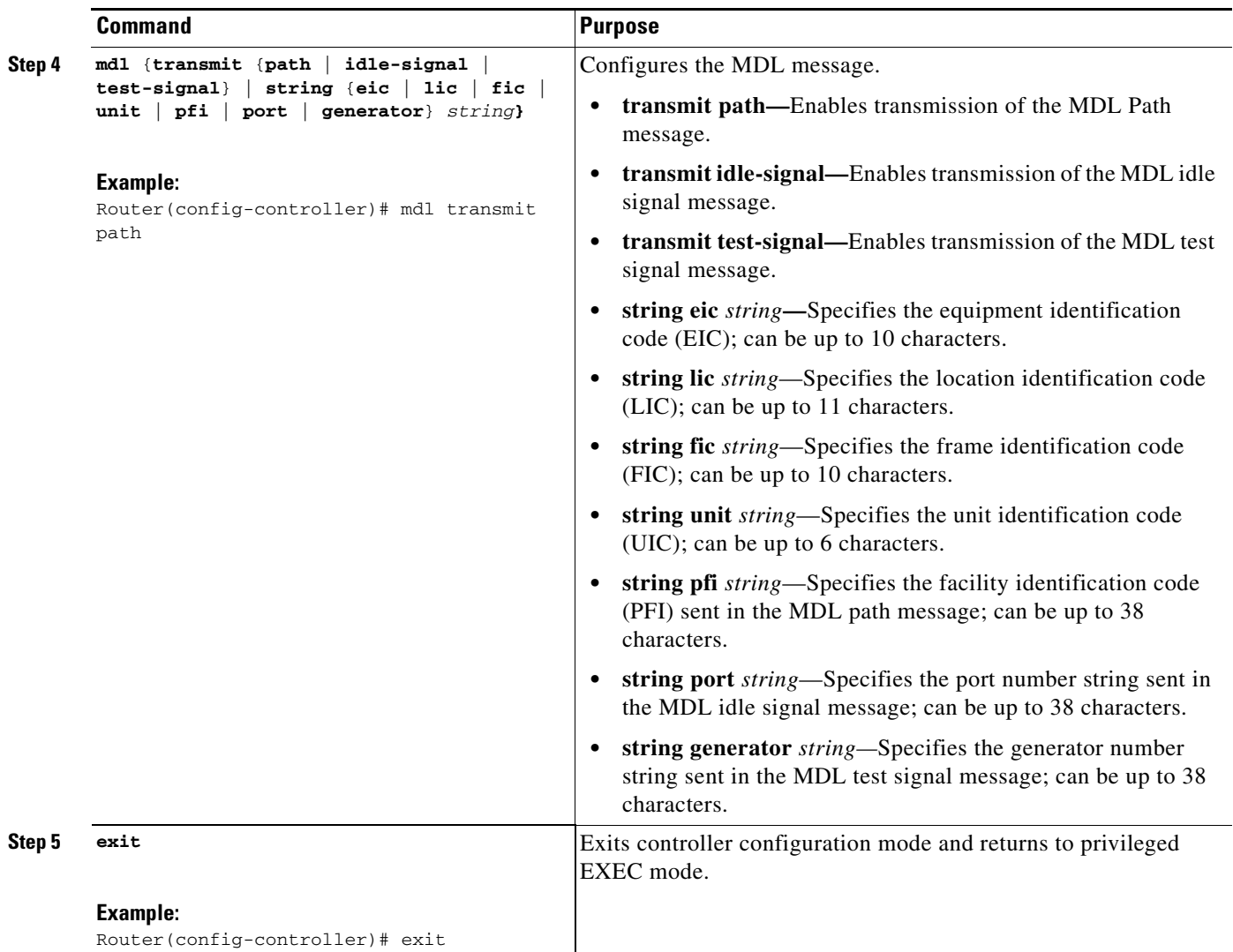

# <span id="page-10-0"></span>**How to Configure the Clear Channel T3/E3 with Integrated CSU/DSU Feature for an E3 Interface**

The section describes the commands used to configure the Clear Channel T3/E3 with Integrated CSU/DSU feature for an E3 interface:

- [Configuring the Card Type and Controller for an E3 Interface](#page-11-0) (required)
- **•** [Configuring Scrambling for E3](#page-13-0) (required)
- **•** [Configuring the BERT for E3](#page-14-0) (optional)
- **•** [Configuring Loopback for E3](#page-16-0) (optional)
- **•** [Configuring National Bit for E3](#page-17-0) (optional)

 $\mathbf I$ 

# <span id="page-11-0"></span>**Configuring the Card Type and Controller for an E3 Interface**

Perform this task to configure the card type and controller for a E3 interface.

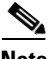

**Note** The autoconfig/setup utility does not support configuring the card type for the T3/E3 network module.

#### **SUMMARY STEPS**

- **1. enable**
- **2. configure terminal**
- **3. card type e3** *slot*
- **4. controller e3** *slot*/*port*
- **5. framing** {**bypass** | **g751**}
- **6. clock source** {**internal** | **line**}
- **7. exit**

#### **DETAILED STEPS**

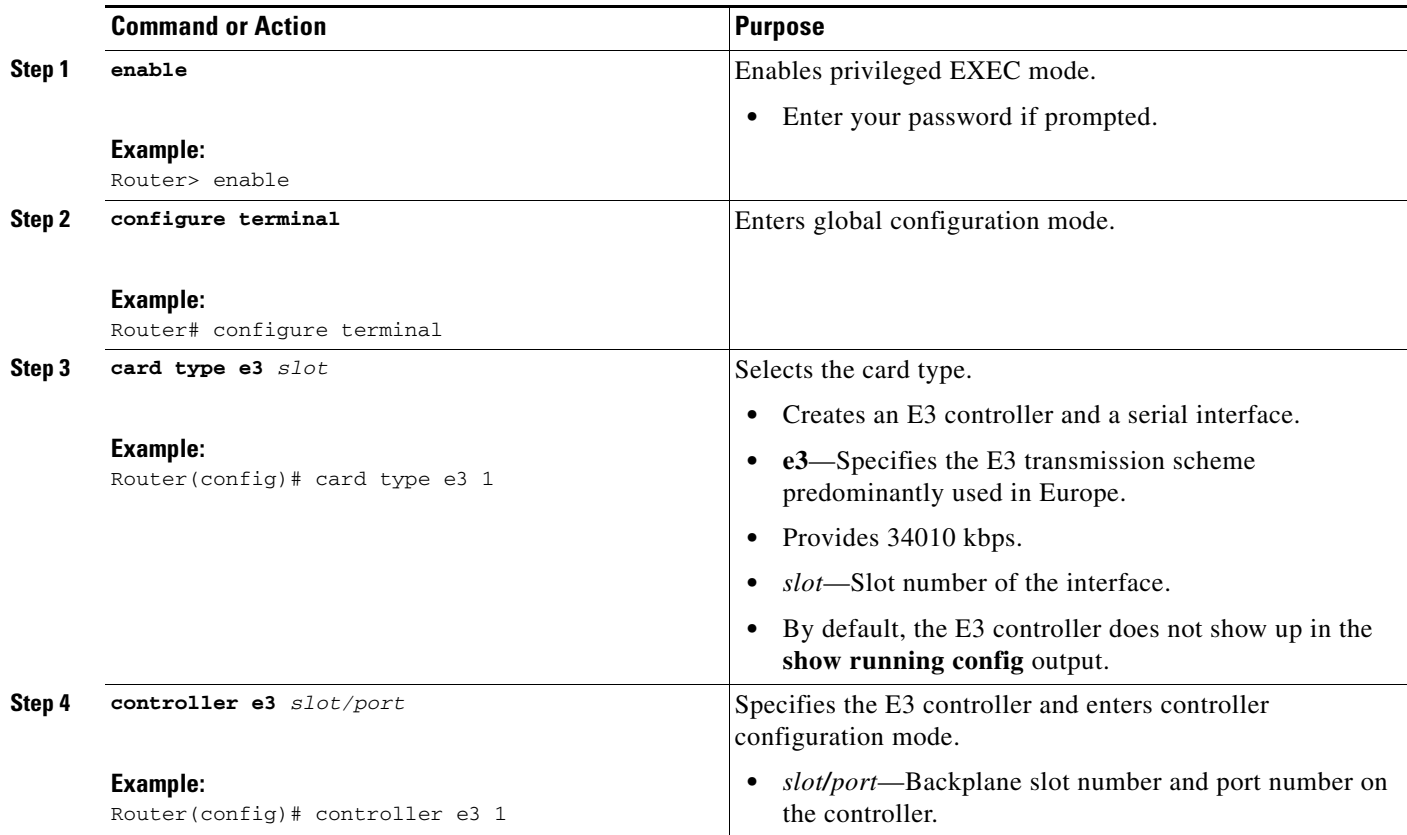

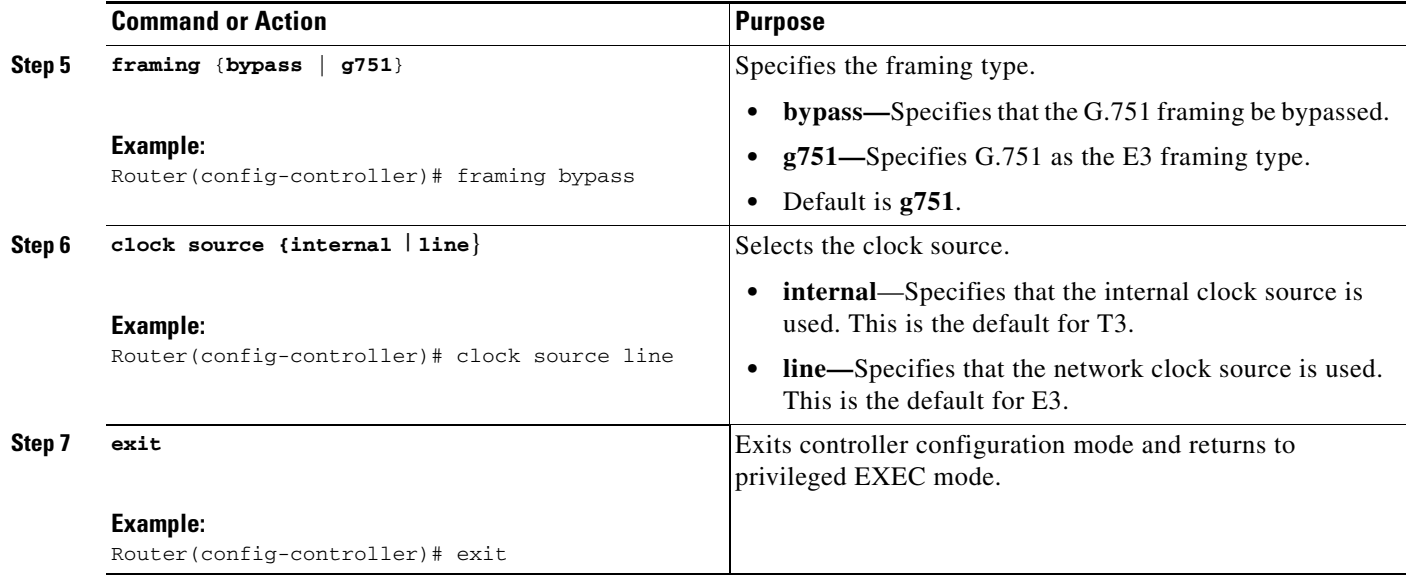

# **Configuring DSU Mode and Bandwidth for E3**

Perform this task to specify the interoperability mode used by an E3 controller.

#### **SUMMARY STEPS**

- **1. enable**
- **2. configure terminal**
- **3. interface serial** *slot***/***port*
- **4. dsu mode** {**0** | **1**}
- **5. dsu bandwidth** *kbps*
- **6. exit**

#### **DETAILED STEPS**

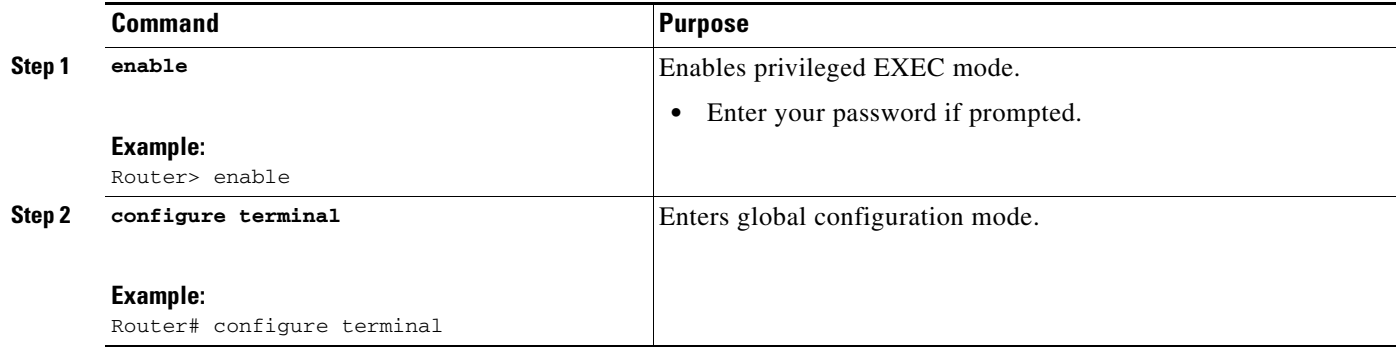

 $\mathsf I$ 

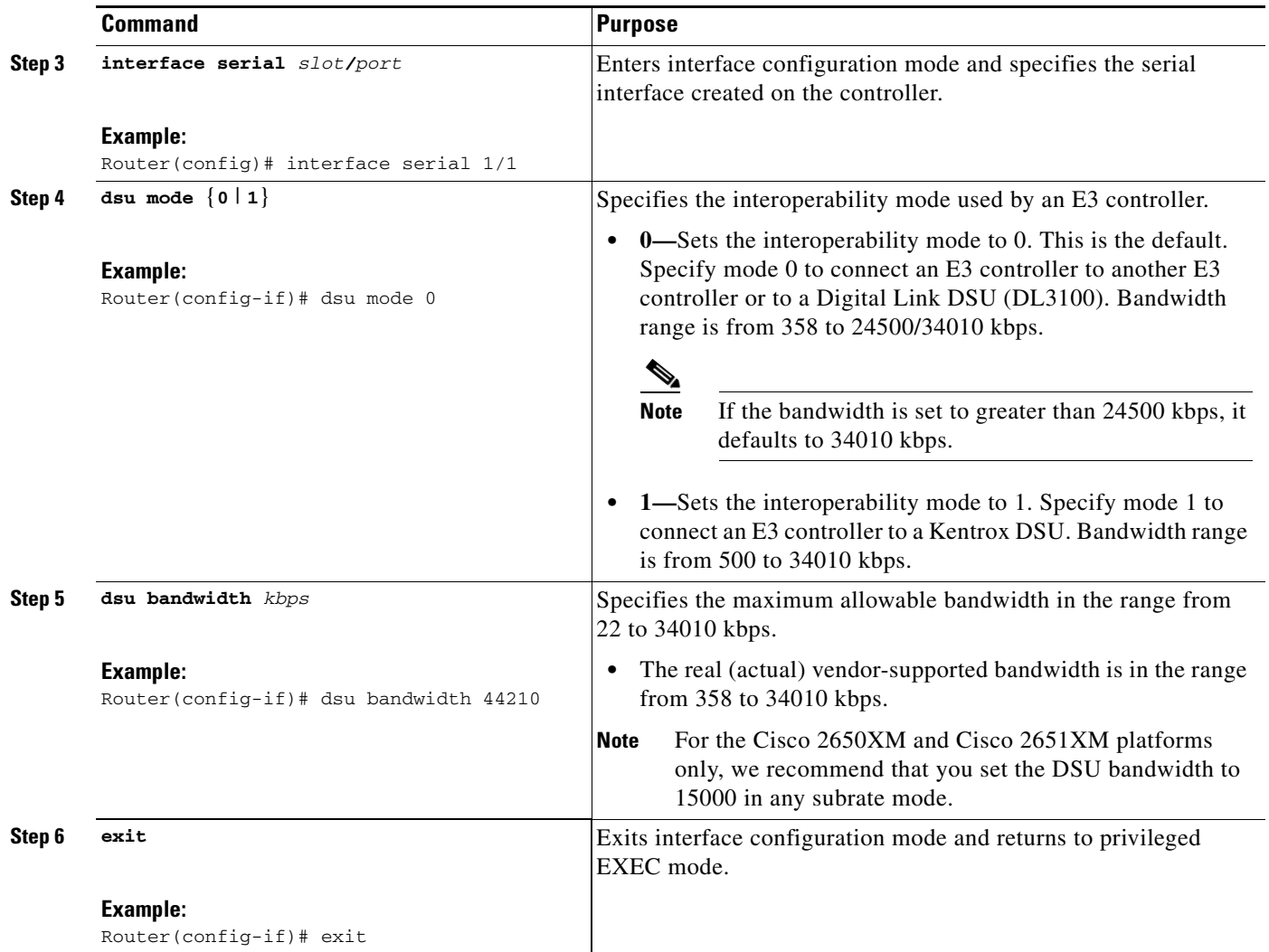

# <span id="page-13-0"></span>**Configuring Scrambling for E3**

Perform this task to enable encryption of the payload on the E3 controller.

### **SUMMARY STEPS**

- **1. enable**
- **2. configure terminal**
- **3. interface serial** *slot***/***port*
- **4. scramble**
- **5. exit**

### **DETAILED STEPS**

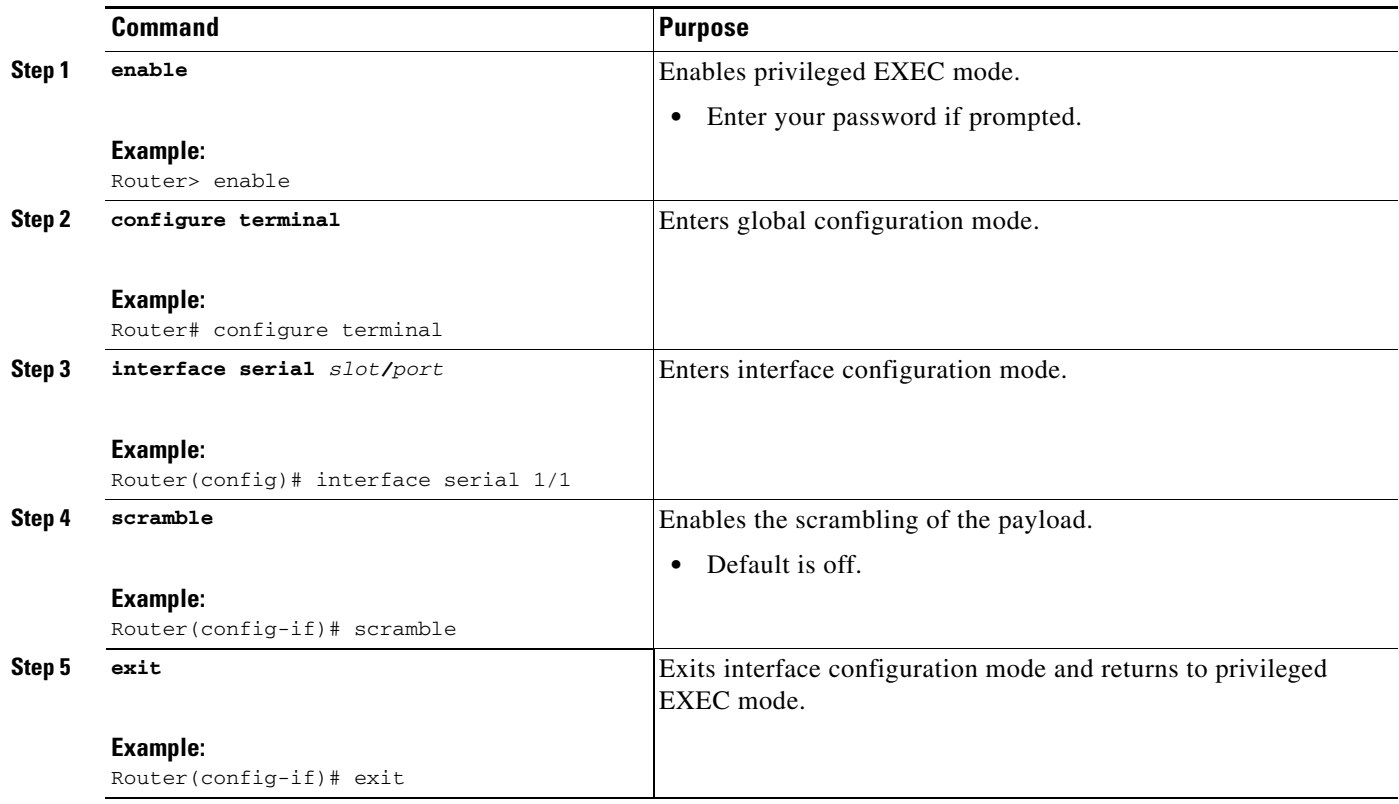

# <span id="page-14-0"></span>**Configuring the BERT for E3**

Perform this task to configure a BER test pattern on an E3 controller.

#### **SUMMARY STEPS**

- **1. enable**
- **2. configure terminal**
- **3. controller t3** *slot***/***port*
- **4. bert pattern** {**2^23** | **2^20** | **2^15** | **1s** | **0s** | **alt-0-1**}
- **5. no bert**
- **6. exit**

 $\mathsf I$ 

### **DETAILED STEPS**

H

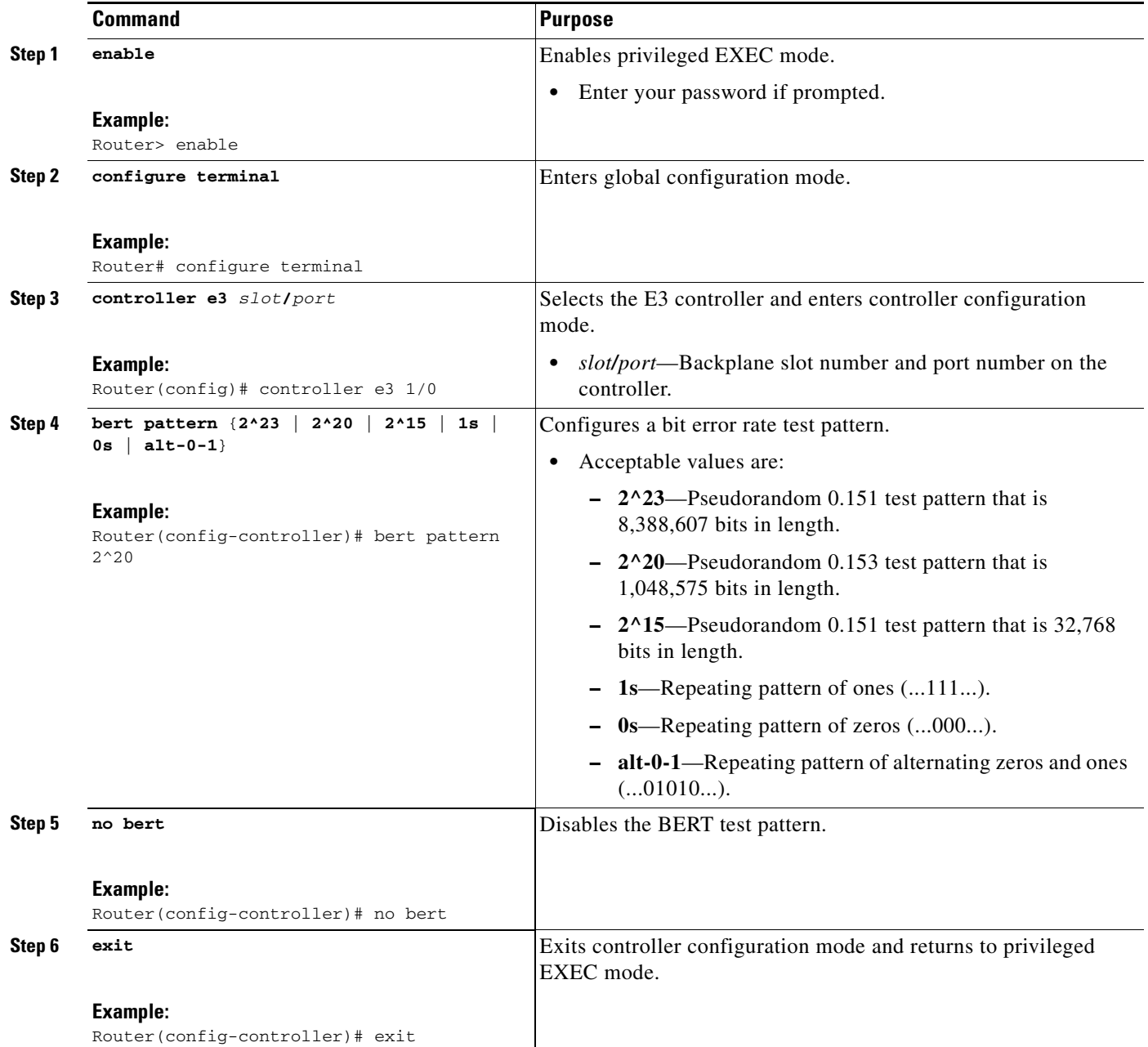

# <span id="page-16-0"></span>**Configuring Loopback for E3**

Perform this task to loop an entire E3 line toward the line and back toward the router.

### **SUMMARY STEPS**

- **1. enable**
- **2. configure terminal**
- **3. controller e3** *slot***/***port*
- **4. loopback** {**local** | **network** {**line** | **payload**}}
- **5. no loopback**
- **6. exit**

### **DETAILED STEPS**

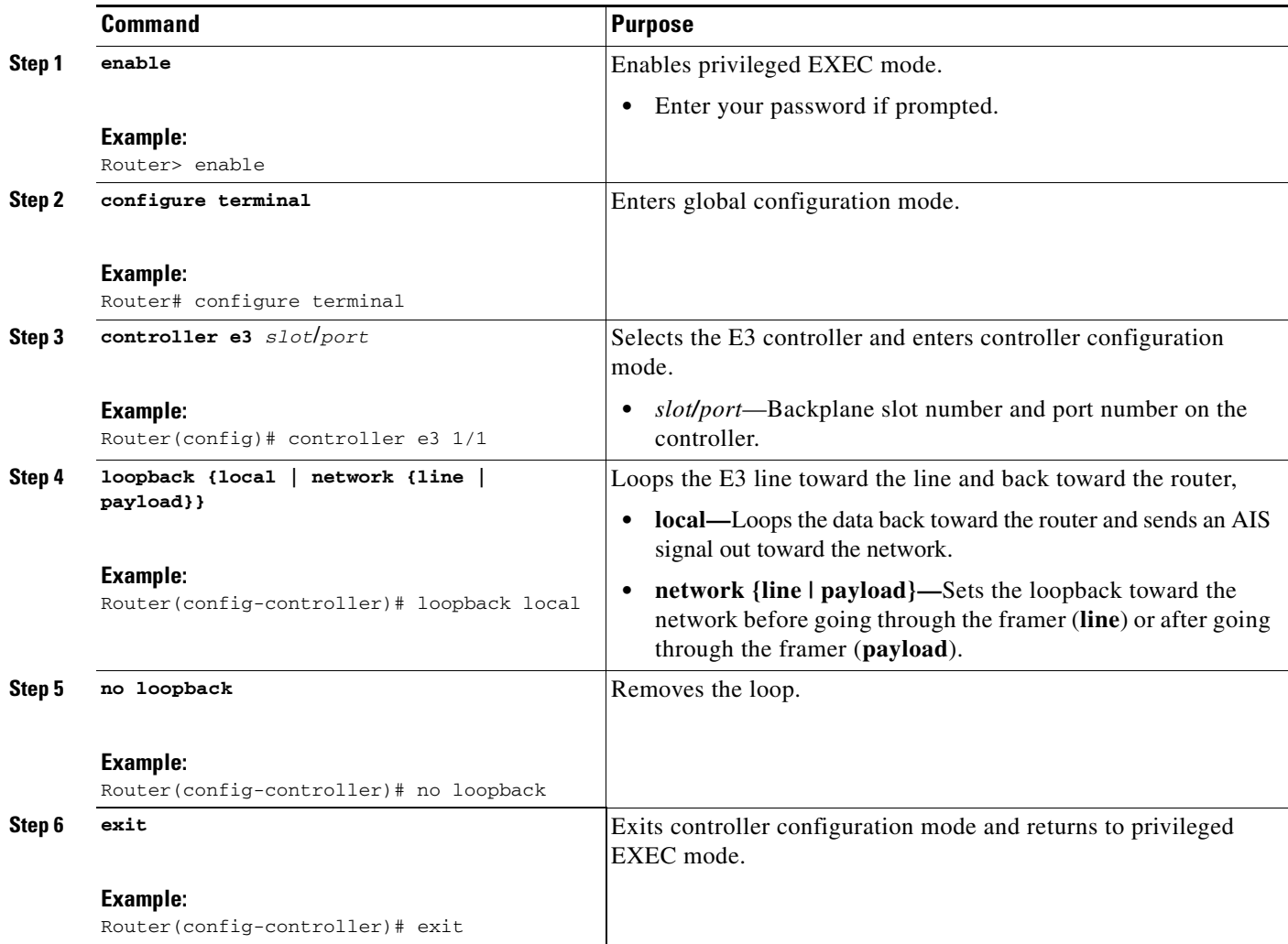

 $\mathbf I$ 

## <span id="page-17-0"></span>**Configuring National Bit for E3**

Perform this task to set the E3 national bit in the G.751 frame used by the E3 controller. This configuration is used to set the bit when the E3 line crosses national boundaries.

#### **SUMMARY STEPS**

- **1. enable**
- **2. configure terminal**
- **3. controller e3** *slot***/***port*
- **4. national bit {1 | 0}**
- **5. exit**

#### **DETAILED STEPS**

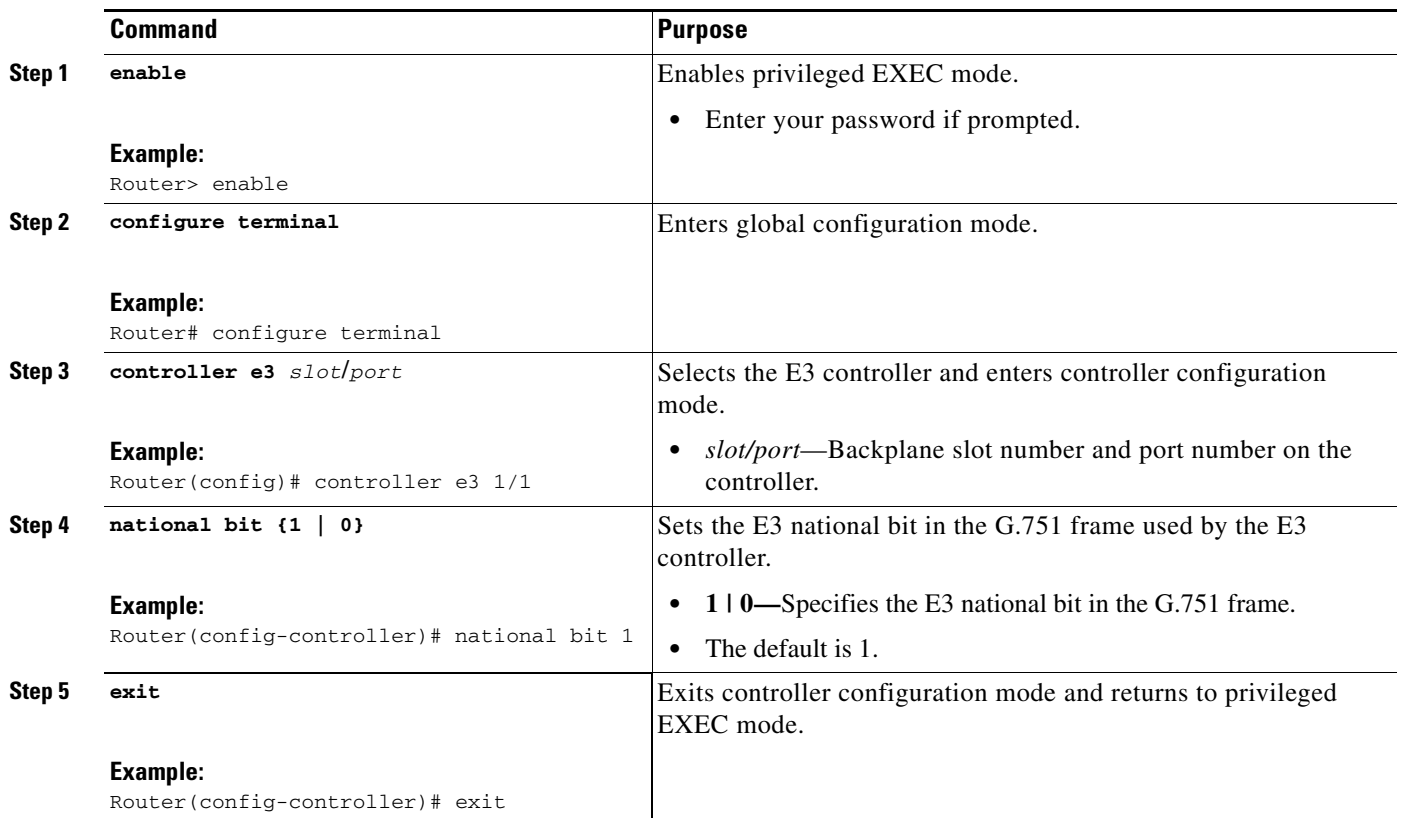

## **Verifying the T3 or E3 Configuration**

Perform this task to verify that the T3 or E3 controller is configured correctly. Enter the **show running-config**, **show controllers**, or **show interfaces serial** privileged EXEC command to display the command settings for the router.

### **Troubleshooting Tips**

You can use the methods described in this section to troubleshoot the T3/E3 network module using Cisco IOS software.

#### **Set Loopbacks**

The T3/E3 local loopback can be used to ensure that the router and the T3/E3 network module are working properly. The controller clock source should be configured to "internal."

Use T3/E3 network loopback and remote loopback to diagnose problems with cables between the T3/E3 controller and the central switching office at the link level. For this diagnostic setup to work, if the network module is looped toward the network, the network module must be configured with the clock source as "line."

#### **Run Bit Error Rate Test**

The network module contains onboard BERT circuitry. With this circuitry present, the software can send and detect a programmable pattern that is compliant with CCITT/ITU pseudorandom and repetitive test patterns. BERT allows you to test cables and signal problems in the field.

When a BERT is running, your system expects to receive the same pattern that it is sending. To help ensure this, two common options are available.

- **•** Use a loopback somewhere in the link or network.
- Configure remote testing equipment to send the same BERT pattern at the same time.

Please refer to the **bert pattern (t3/e3)** command in the ["Command Reference"](#page-23-0) section for instructions on how to run BERT and check the results.

#### <span id="page-18-0"></span>**Use the show version Command**

Use the **show version** command to learn if the router recognized the T3/E3 card and was able to initialize the card properly. The **show version** command lists the hardware interfaces and controllers present in the router. You should find "1 Subrate T3/E3 port(s)" as shown in the following example.

```
Router# show version
. 
. 
. 
Router uptime is 2 hours, 6 minutes
System returned to ROM by power-on
System image file is "flash:c3725-i-mz"
cisco 3725 (R7000) processor (revision 0.4) with 111616K/19456K bytes of memory.
Processor board ID 12345678901
R7000 CPU at 240Mhz, Implementation 39, Rev 3.3, 256KB L2 Cache
Bridging software.
X.25 software, Version 3.0.0
Primary Rate ISDN software, Version 1.1
2 FastEthernet/IEEE 802.3 interface(s)
1 Serial network interface(s)
2 Channelized T1/PRI port(s)
1 Subrate T3/E3 port(s)
DRAM configuration is 64 bits wide with parity disabled.
55K bytes of non-volatile configuration memory.
15680K bytes of ATA System CompactFlas (Read/Write)
```

```
Configuration register is 0x0
```
Ι

# <span id="page-19-0"></span>**Configuration Example for the Clear Channel T3/E3 with Integrated CSU/DSU Feature**

The following is sample output from the **show running-config** command for an E3 controller:

Router# **show running-config** Building configuration... %AIM slot 0 doesn't exist Current configuration :1509 bytes ! version 12.2 service timestamps debug uptime service timestamps log uptime no service password-encryption ! hostname Router1 ! card type e3 1 no logging console ! ip subnet-zero no ip routing ! ! ! ! ! voice call carrier capacity active ! ! ! ! ! ! ! ! ! mta receive maximum-recipients 0 ! ! controller E3 1/0 clock source internal ! ! ! ! interface Loopback0 no ip address no ip route-cache shutdown no keepalive ! interface FastEthernet0/0 ip address 10.0.145.34 255.255.255.0 no ip route-cache no ip mroute-cache duplex auto speed auto no cdp enable

!

 $\Gamma$ 

interface Serial0/0 no ip address encapsulation ppp no ip route-cache no ip mroute-cache shutdown clockrate 2000000 no fair-queue ! interface FastEthernet0/1 no ip address no ip route-cache no ip mroute-cache shutdown duplex auto speed auto no keepalive no cdp enable ! interface Serial0/1 no ip address encapsulation ppp no ip route-cache no ip mroute-cache shutdown clockrate 2000000 ! interface Serial0/2:0 ip address 172.27.27.2 255.255.255.0 no ip route-cache no keepalive ! interface Serial1/0 no ip address no ip route-cache no keepalive dsu bandwidth 34010 ! ip classless no ip http server ! ip pim bidir-enable ! ! ! ! ! call rsvp-sync ! ! mgcp profile default ! ! ! dial-peer cor custom ! ! ! ! line con 0 exec-timeout 0 0 line aux 0 line vty 0 4 login

 $\mathbf I$ 

! end

# <span id="page-21-0"></span>**Additional References**

The following sections provide additional references related to the Clear Channel T3/E3 with Integrated CSU/DSU feature:

- [Related Documents, page 22](#page-21-1)
- **•** [Standards, page 22](#page-21-2)
- **•** [MIBs, page 22](#page-21-3)
- **•** [RFCs, page 23](#page-22-0)

### <span id="page-21-1"></span>**Related Documents**

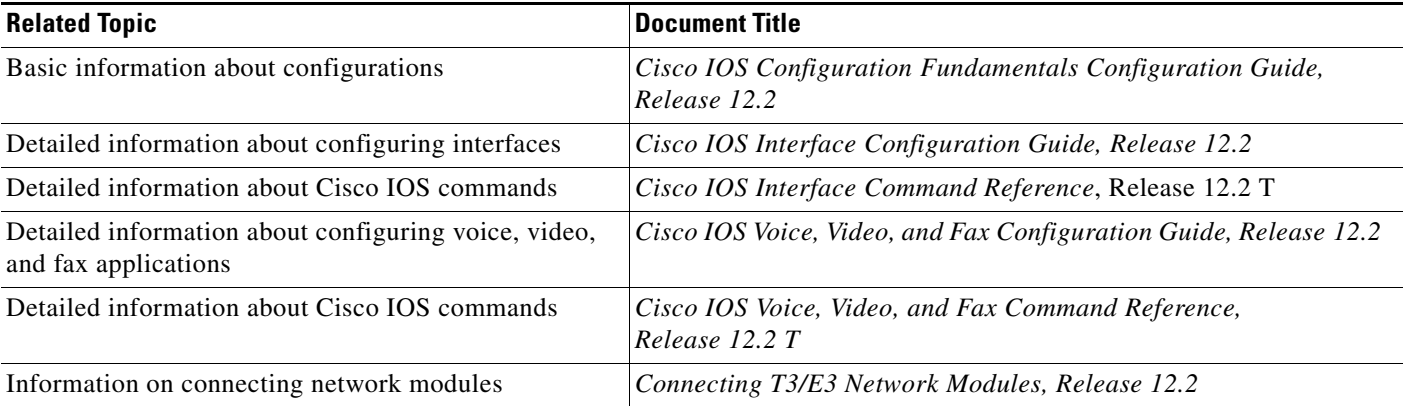

# <span id="page-21-2"></span>**Standards**

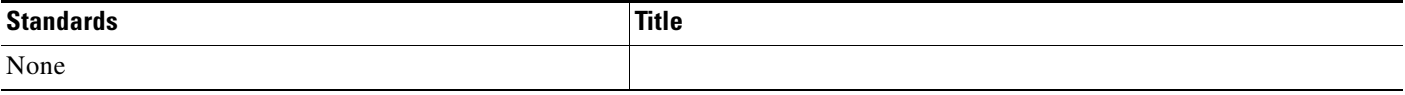

## <span id="page-21-3"></span>**MIBs**

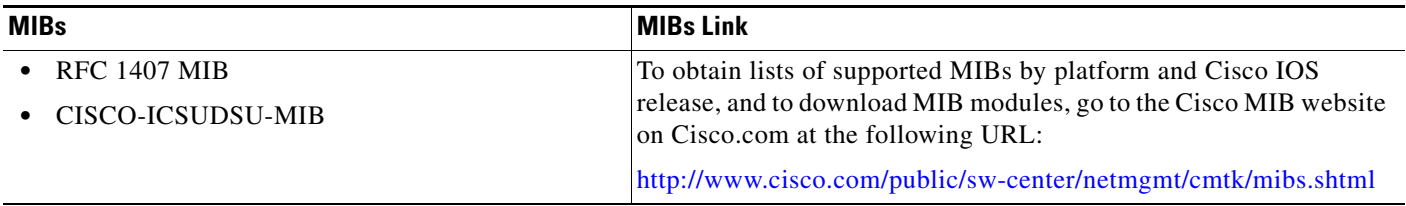

To locate and download MIBs for selected platforms, Cisco IOS releases, and feature sets, use Cisco MIB Locator found at the following URL:

<http://tools.cisco.com/ITDIT/MIBS/servlet/index>

If Cisco MIB Locator does not support the MIB information that you need, you can also obtain a list of supported MIBs and download MIBs from the Cisco MIBs page at the following URL:

<http://www.cisco.com/public/sw-center/netmgmt/cmtk/mibs.shtml>

To access Cisco MIB Locator, you must have an account on Cisco.com. If you have forgotten or lost your account information, send a blank e-mail to cco-locksmith@cisco.com. An automatic check will verify that your e-mail address is registered with Cisco.com. If the check is successful, account details with a new random password will be e-mailed to you. Qualified users can establish an account on Cisco.com by following the directions found at this URL:

<http://www.cisco.com/register>

### <span id="page-22-0"></span>**RFCs**

 $\Gamma$ 

![](_page_22_Picture_87.jpeg)

## **Technical Assistance**

![](_page_22_Picture_88.jpeg)

1

# <span id="page-23-0"></span>**Command Reference**

The following modified commands are pertinent to this feature. To see the command pages for these commands and other commands used with this feature, go to the *Cisco IOS Master Commands List*, Release 12.4, at [http://www.cisco.com/univercd/cc/td/doc/product/software/ios124/124mindx/](http://www.cisco.com/univercd/cc/td/doc/product/software/ios124/124mindx/124index.htm) [124index.htm](http://www.cisco.com/univercd/cc/td/doc/product/software/ios124/124mindx/124index.htm).

- **• bert pattern (t3/e3)**
- **• cablelength (t3)**
- **• card type (t3/e3)**
- **• clock source (t3/e3)**
- **• controller e3**
- **• dsu bandwidth (e3)**
- **• dsu bandwidth (t3)**
- **• dsu mode (e3)**
- **• dsu mode (t3)**
- **• framing (e3)**
- **• framing (t3)**
- **• loopback (e3)**
- **• loopback (t3)**
- **• mdl (t3)**
- **• national bit (e3)**
- **• scramble (t3/e3)**
- **• show controllers (t3/e3)**

# <span id="page-24-0"></span>**Glossary**

backplane—The physical connection between an interface processor or card and the data buses and the power distribution buses inside a chassis.

**BER**—bit error rate. Ratio of received bits that contain errors.

**CSU**—channel service unit. Digital interface device that connects end-user equipment to the local digital telephone loop. Often referred to together with DSU as CSU/DSU.

**DS-3**—digital signal level 3. Framing specification used for sending digital signals at 44.736 Mbps on a T3 facility.

**DSU**—data service unit. Device used in digital transmission that adapts the physical interface on a DTE device to a transmission facility, such as T1 or E1. The DSU also is responsible for such functions as signal timing. Often referred to together with CSU as CSU/DSU.

**E3**—Wide-area digital transmission scheme used predominantly in Europe that carries data at a rate of 34.368 Mbps. E3 lines can be leased for private use from common carriers.

**FEAC**—far-end alarm code.

**Frame Relay**— industry-standard, switched data link layer protocol that handles multiple virtual circuits using HDLC encapsulation between connected devices. Frame Relay is more efficient than X.25, the protocol for which it generally is considered a replacement.

**HDLC**—High-Level Data Link Control. Bit-oriented synchronous data link layer protocol developed by ISO. Derived from SDLC, HDLC specifies a data encapsulation method on synchronous serial links using frame characters and checksums.

**MDL**—Maintenance Data Link (MDL) message defined in the ANSI T1.107a-1990 specification. Also, the Cisco Message Definition Language—a high-level language used to specify protocols and protocol conversion operations on the VSC.

**OIR**—online insertion and removal. Feature that permits the addition, the replacement, or the removal of cards without interrupting the system power, entering console commands, or causing other software or interfaces to shut down.

**PPP**—Point-to-Point Protocol. Successor to SLIP that provides router-to-router and host-to-network connections over synchronous and asynchronous circuits. Whereas SLIP was designed to work with IP, PPP was designed to work with several network layer protocols, such as IP, IPX, and ARA. PPP also has built-in security mechanisms, such as CHAP and PAP. PPP relies on two protocols: LCP and NCP.

Subrate—Less than the standard rate of transmission, which is defined at the voice-grade rate of 64 kbps.

**T3**—Digital WAN carrier facility. T3 sends DS3-formatted data at 44.736 Mbps through the telephone switching network.

**TDM**—time-division multiplexing. Technique in which information from multiple channels can be allocated bandwidth on a single wire based on preassigned time slots. Bandwidth is allocated to each channel regardless of whether the station has data to send.

Cisco and the Cisco Logo are trademarks of Cisco Systems, Inc. and/or its affiliates in the U.S. and other countries. A listing of Cisco's trademarks can be found at [www.cisco.com/go/trademarks](http://www.cisco.com/go/trademarks). Third party trademarks mentioned are the property of their respective owners. The use of the word partner does not imply a partnership relationship between Cisco and any other company. (1005R)

© 2005 Cisco Systems, Inc. All rights reserved.

H

 $\mathsf I$